# COMPLIMENTARY COPY

**Subscribe for only \$l9Iyr.** \* **See form on back page.**

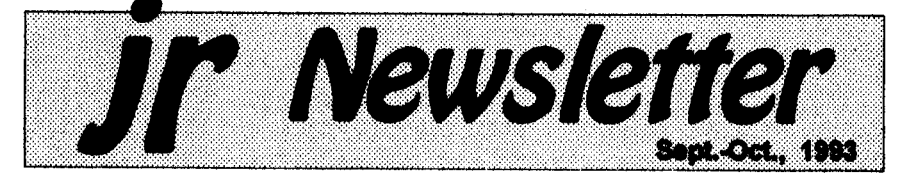

### **Word Processing on Jr** By Dorothy DeBlsschop

Let's face it-vour PCir doesn't have the speed and power of the latest computer dynamos. But do you really need gigabytes of memoryand mammoth hard drives to do what you want to do?

The most common use of <sup>a</sup> home computer is word process ing, and the PCjr, properly set up, can handle any of the DOS-based word processors. The choice of a word processor should be based on several factors:

- **Convenience**
- Amount of advanced features needed
- Cost
- Hardware requirements.

#### Keyboards Are Important

In word processing, the most important part of the computer is the keyboard, the part that forms

L **In** This **Issue:**

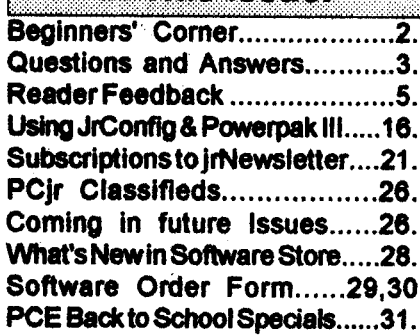

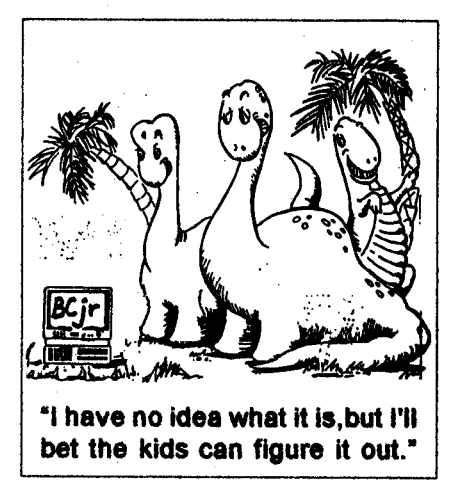

the link between you and the soft ware. Because the original PCir keyboard has the combination of the function keyswith the numbers across the top, word processing programs which require use of function keys can present problems and create compatibility Issues. The best solution is to get an en hanced keyboard designed espe cially for the PCjr.

The PC Enterprises <sup>101</sup> en hanced keyboard features a full 101 keys and 100% scan code compatibility with other PC key boards, which eliminates the prob lems caused by the PCJr keyboard's Fn key. The 12 function keys lo cated at the top of the keyboard make operation simpler for pro grams that require function key combinations. No more pressing Continued on page 6

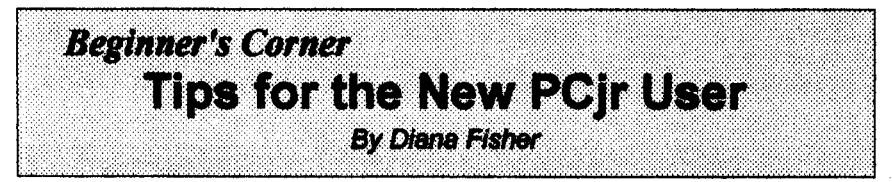

When I bought a PCIr in December of 1984, <sup>I</sup> believed that owning a computer was compa rable to owning a giraffe; it would be a nice conversation piece, but what would I do with it?

My children, however, were fascinated as the pieces emerged<br>from the boxes. For a week I from the boxes. listened to Chopin's Funeral March play each time 'Jumpman" fell from his game board to the bottom of the screen, and as <sup>I</sup> listened, my disenchantment with the computer grew. <sup>I</sup> was determined to find a legitimate use for <sup>a</sup> home com puter, (other than teaching manual dexterity with a joystick) so when a friend gave me a box of blank

ir Newsletter is published bimonthly by Crider Associates, P.O. Box 163, Southbury, CT 06488. Tom Crider, Publisher, Dorothy A. DeBlsschop, Editor. Subscriptions are \$19 per year. Although every attempt has been made to insure that statements contained in this publication are accurate, nei ther the publisher, editor, or writers assume any responsibility for their accuracy. PCir is <sup>a</sup> trademark of the International Business Machine Corp., Which has no connection with this publication.

disks, <sup>I</sup> courageously turned on the power and put them Into the drive one by one. The message 'NON-SYSTEM DISK' appeared 10 times, so <sup>I</sup> threw them all In the garbage. Obviously this was ei ther <sup>a</sup> faulty batch of disks or the computer didn't know how to do anything but play Jumpman.

It wasn't until <sup>I</sup> did some read ing that <sup>I</sup> realized disks must be formatted first. <sup>I</sup> did manage to write myself a note with a word processor and print it out.

<sup>I</sup> found the note this Christmas stuck in a bag in the attic: words full of frustration and anger for over-extending my budget to buy this awful toy. Reading it again brought <sup>a</sup> smile because the thought of living without our PCjr would be incomprehensible to any of us now.

Looking back on my learning process, the one full of frustration. but which proved oh soworth-whlle, perhaps <sup>I</sup> can offer some tips to those who have not yet fully ex plored their PCir's vast capabilities. Perhaps you've heard the words "word processor', "data base' and 'spreadsheet' thrown around so often that you're embar rassed to ask how to begin.

A good place to begin is the Disk Operating System User's

Continued **on** page 8

Page 2 **Jr Newsletter** Sept./Oct., 1993

## **<sup>7</sup> Questions & Answers <sup>7</sup>** *ByRene Waldron*

**EDITOR'S NOTE: ir Newsletter gets questions in the mail from PCIr owners every day. So** many, in fact, that we apologize for not being able to answer them personally. This Questions and Answers column is our way of responding to the questions readers ask about their PCjrs. **We** can't answer all of the questions we receive, but we try to answer those **that** are either asked by several readers or those we feel will be of interest to PCIr owners in general. If you have a question that you do not see answered here, or elsewhere in this newsletter, please feel free to write to us at ir Newsletter, Box 163, Southbury, CT 06488.

**Q. I can't**figure **out** why **there Is so much attention given to ramdlsks. Won't we** Just **have two copies of** the tIl\* **in our** RAM, taking **up twice as much** valuabla. **memory? I've already got problems loading the newer,** larger **programs without taking away more RAM and hay, never** configured **for a ramdlsk suc cessfully.** J.A. **Tucson, AZ.**

**A. The great** success **of corn putérs, as we have come to dis cover, is in their incredible flexibility. In the general case of memory** disks there **isa** trade-off **of**memory **vs. speed. The** speed **increase** with the use **of memort** disks **Is** phenomenal and we **think you'll be an** addict If you**give** It a try. **Some of ourreadershave** expanded **their** RAM above **<sup>1</sup>** Meg **ONLY to** use **as** a ramdisk.

**From the amount of** memory **you have** and **the CONFIG.SYS file** you sent **us we** can see **that there is a way you can** success **fully** set **up** a ramdlsk. **The sIze** canbe configured according **to the following determinations:** (1) how **much free** RAM **you have when any given** program **is loaded and**

**2 the size of any** files **you want to** access **at this time. Remember, you** also **have som "wasted'** RAM **below 128k** because **of the way you use** Jrconflg **so you** can **add that to your tally of free RAM.**

**O.K. Load one of your pro grams, shetl out of It, and do a CHKDSK to determine the free RAM. That's right, the second number yqu see UNDER "bytes memory' Is RAM, not disk space, when you read the CHKDSK re suits... Now add the amount of free RAM** below **128k accordIng to the documentation for Jrconflg in your** own **particular set-up. Sub tract a couple of K bytes for the. rarndlsk directory, divide this by** two **and you have It. What re maine is probably the optimal size of a ramdlsk to be used with this program. Keep in mind that you can have a different size oframdlsk foreach** program! **The size** change **is simply a matter of a .BAT file with the proper ramdisk sizing In formation and file transfer prior to starting any given program**

**Do the above and here's an example of the approximate per-**

Continued on page 4

Sept./Oct., **1993 Jr Newsletter** Page3

### **Questions & Answers**

Continued from page **3**

formance difference:

**PC-Write read/write 11K text file to A: about 3 sec.**

**Read/write same IlK text file to hard dIsk: about I** sec.

**Read/write same IlK to ramdlsk: too short to gauge, al most Instantly. This kind of differ ence** can **really add up over the span of even a single session at the computer. For a spell-checker which must** access the words list **on a disk, the performance really becomes phenomenal, even when** compared **to a hard disk!**

**One other thing** - **ever notice how** you hesitate with **your hands poised over the keys waiting for a read or write and** how **fatiguing that is? The** crisp, **quick response of a ramdlsk** can **help to lessen that problem and whatever other syndrome it might amplify.**

**Q. A while back you published a patch to DOS to color the screen and th. text to get away** from the white on black. I be**lieve It was a patch for DOS 2.1. Is** ther. **a patch for any of the later DOS versIons? P.B. Al bany, NY**

**A. Mono** is **dead, long live colort Microsoft only defaults to black and white to be backward compatible with the older DOSs and machInes. Too bad IBM didn't do the same with the design and attitudes of the PC Jr... Yes, there** are patches for the later versions

of **DOS and they are all** different because **the DOS** screen color defaults addresses are in different **places, so be SURE you** know which version **of DOS you** are **changing. We have found the ad dresses for the CLS command for all versions upto** and **includIng 3.3 plus 5.0 and have streamlIned the process a bit.**

**Be sure DEBUG.COM and COMMAND.COM are on an other wise clean floppy disk. DO NOT use your** booting **disk! Change to the drive** with **the disk by typing** A:<ENTER>, **forexample then type** in the following:

**DEBUG COMMAND.COM <ENTER>**

**At the debug hyphen**  prompt, type:

E xxxx yy <ENTER> (see below!

> **W cENTER> Q** <ENTER> For the xxxx above use; **2359 for DOS 2.1 2428 for** DOS **3.0 2642 for DOS 3.1 282E for DOS 3.2 28AD for DOS 3.3 4369 for DOS 5.0**

The xx represent hex num bers of your choosing for the new **Background Foreground colors. Examples:**

**IE Is Blue with Bright Yellow** text

text **4E** is Red with Bright Yellow

**70 is** White **with Black** text.

Continued on page **10**

Page4 *Jr Newsletter* Sept./Oct., 1993

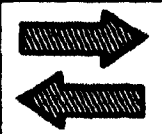

**Reader Feedback**

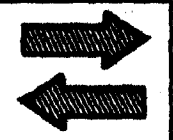

### **Pcjr Like the Eveready Bunny...**

**The PCjr is like the Eveready Bunny, it keeps going and going,** and if you keep upgrading your memory, it keeps growing and growing. <sup>I</sup> am still hoping to even tually attain 640K

**Metro-North Commuter** Railroad's (MNCR) FL9's almost had a similar fate as the junior. **However, they** stuck**with them and continued to Improve their perfor mance. Junior users will** continue **to dothe same because they know that there's plenty of opportunities left for this computer.**

#### Addressing **Tip**

**When addressing letters or** printing computer generated la bels, **U.S. Postal regulations** state **that no punctuation other than a hyphen for a ZIp +4 should ap pear,. Therefore, the periods after** the addressee's initials should **be** eliminated.

#### Homeword H Question

Sierra states that Homeward II **hasn't any PCJr** support because **of aprogramming problem. Isthere** **a patch available to** correct **this problem?**

**R.** *M. Lombwdo, T&lahssee, FL.*

**EDITOR'S NOTE: PCirs were very well made and do** Indeed continue to run like the welt known bunny.

As for Homeword II, you must **have at least 256K and you need** to have the INT9 patch or you Will get double letters every time you type.

This patch is available on our JR PATCHES DISK #56, but **an** easier solution is to use irconfig.sys which automatically solves the **problem each time you boot up on your PCjr.**

Jrconfig is **on Jr. PowerPack** ill, Disk #140 in thesoftware store. If you are **using a Racore memory** expansion unit on your PCjr, you must **keep the** switch in the PCJr position to run Homeword It.

Another way to resolve this incompatibility problem, as well as any others that may arise with other programs, is to purchase the PC Enterprises Compatability Car tridge, which will make the junior 100% IBMPC, XT compatible.

**Homeword <sup>I</sup> ran well on** PCjrs and required only 128K, but It was **a more primitive word processor** than Homeword II.

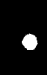

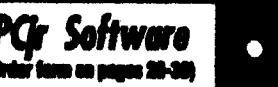

#### Games

**Cribbage Partner is a realistic representation** of the traditional card and board game of Cribbage. No color/ graphics adapter is needed. and BASIC is not required. A Microsoft-compatible mouse can be used if desired. 128K Reviewed 5-8/93, (Disk #150)

**ADVENTUREWARE, Six different text adven.** tures with titles like leland of Mystery. Terror in the Ice Caverns. and Moon Mountain Adventure. all test your wits and take you to strange mvaterious places, 128K (diak #14)

**ARCADE GAMES, Includes Kong, Pango,** PC-Golf. Pyramid and other exciting, colorful games for hours of fun. 128K. (Disk #30)

**BOARD GAMES.** Eleven different games on one disk! Hours of fun with Monopoly, Yahtzee, Cribbage, Backgammon, Othelio, and others. All run great on your PCir! 128K. Need Cartridge BASIC (Disk #31)

**BUSHIDO. Test your skills in martial arts com**bet, Fighters kick, spin, duck, punch, etc. Requiree 256K and keyboard with function keys (Diek #16)

**CASTAWAY/S. AMERICAN TREK. Test your** survival skills as the survivor of a shipwreck in the South Pacific. Or as an explorer of South America. Two novice text adventures from Jim Button. Ages 12 and up. 128K. (Disk #53)

**COMPUTER JOKER. Disk full of iokes, wis**dom, and visual tricks to play on your computing friends. 126K ok (Disk #64)

**DOUBLE TROUBLE.** Two of the most challenging, highest quality arcade style games weve eeen Amazing Mazes and Willy the Worm. Ten different mazes and five levels of play will tie your brain in knots. And Willy, who is the fastest, jumpingest worm youli ever see. will beat you for sure! You can even modify Willy to give yourself more (or less) trouble. 128K ok. (Diak #68)

### Word Processing on Jr

#### (Continued from page 1)

the PCir keyboard's Fn key to get the functions to work. The keyboard also features the dedicated numeric keypad, print screen, scroll lock, pause, page up, page down. home and end keys.

Touch typists will appreciate the feel of the keyboard. With its two control and ALT keys and isolated escape key, the keyboard makes it easy to develop speed and accuracy in word processing. The PC Enterprises keyboard comes with a full year warranty and costs about \$120. The purchase of the enhanced keyboard should be considered a must for anvone who wants to do serious word processing on a PCir.

Be sure to note that not just any standard full-size keyboard will work  $-$  it has to be especially adapted to the PCir to make the keyboard strokes entered on the PCir what the word processing software expects to get from an XT or AT class machine. We recommend the PC Enterprises product for maximum compatibility. (The DataDesk keyboard -- another 101 keyboard made for the ir by another company--does not use the F11 and F12 keys properly, even with a compatibility cartridge, due to faulty scan codes in that keyboard

#### **WordPerfect 5.1**

As of this writing, one of the most popular word processing programs is WordPerfect 5.1. which

Page 6

**Jr Newsletter** 

Sept./Oct., 1993

**is** common **in** homes and offices **on all sorts of computers. Word Perfect 6.0 Is** now out **and we'll** report **on It in a future** issue. **To** run **WordPerfect 5.1, you need an expanded PCJr, with a hard drive, a full-size keyboard, and 640K of memory. Without the enhanced keyboard, you will have problems using the function keys for rou tines within WordPerfect. For ex ample, when you** press **F2tobegln <sup>a</sup> search, WordPerfect** doesn't **rec ognize when you have released the F2 key if you are using <sup>a</sup> origi nal style keyboard with Its combi nation function keys.**

**Another way to overcome thIs problem Is to Install <sup>a</sup> PC Enter prises CompatibilIty Cartridge** cost **is about** \$40 **for just compatibility or about \$90 for Combo Cartridge Version 3, whIch Increases the keyboard buffer so you can con tinue to type while the disk Is spin ning; speeds up the video display and speeds up the boot-up** pro **cess and keep the original key board.**

**While we lIke our compatibility** cartridge, **we prefer the 101 key keyboard for Its ease of operation. Give the Junior an enhanced 101 keyboard or the CompatibIlity cartridge and It will run Word Perfect 5.1 as well as any state-ofthe** art **456-based computer. Granted, the 486 processor runs faster than the Junior, but you'd have to be an IncredIble typist to hit the keys faster than Junior** can **accept them.**

Pk SoIiwae IWVIUflUMIIS\$4

DUGEONS & WARS. In Dungeon Quest you can choose to be a dwarf, eff, magic-user, fighter or other type of character. You select your strengths and weapons, too. Then you enter the dangerous dungeons on your Quest. Thermonuclear War pits the US vs. the Soviets in a very reel demonstration of whet a nuclear war might be like. Combat is a strategic battle on the ground. 12BK ok. (Diak #9)

DUOTRIS. Two great Tetris-like games on one disk. Similar to the popular Russian strategy game, both of the versions add new twists of their own. Written in Turbo Pascal, both are high qusility games. 128K ok (Disk #116)

GAMES I. An assortment of games for hours of fun and excitement. Includes Spacewar, Airtrax. Life, Wumpus, Wizard and more. All good with 128K. Need Cartridge BASIC (Disk #8)

GAMES N. A wild bunch of games to test your wits and skills. Includes Slither, Xwlng, Tor pedo, ABM2 end Overseot, where you are in charge of a nuclear plant, 128K. Need Cartridge BASIC (Disk #34)

GAMES III, Kingdom of Kroz, an award-winfling arcadeaction gem.. Go-Moku. **a chatang** Ing Japanese stratsgy game, also known as Pente. Zigsaw, the first reelly good on screen simulation of a jigsaw puzzle. All three on one disk. 256K Reviewed 12/89 (Disk #101)

GAMES IV. Turbo-Car tests your sidils at driving a feet car on a two tene highway. Can you keep from crashing? Return to Kroz **lie** color ful. exciting arcade-strategy sequel to Kingdom of Kroz on Games III. Trek Trivia tests and expands your knowledge of Star Trek. Three great games on one disk! 2SSK Reviewed 2/90 DIsk #106

GOLF/SAILING. Two great games! The golf game has three courses, user definable club ranges and a awing control that determines whether you hit a slice, hook or straight shot. Three nine hole courses (Novice, Pro, and Sadistic). In the other game, you try to sail the three legs of the Bermuda Triangle avoiding, if you can, the creeping mists, alien crystals,

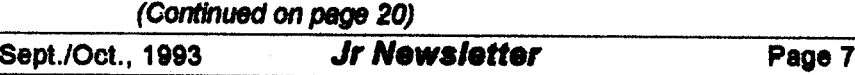

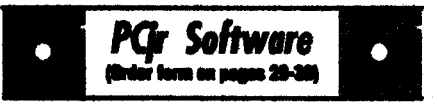

vortexes and storms. Your boat is equipped with radar, rudder and sail (all of which you control) and an engine for emergencies. 128K ok for sailing. Need 256K for golf. (Disk #47)

**MEAN 12 GOLF COURSES. Three excellently** designed courses for those who play Mean 18. the commercial golf game. Disk #79 has Boca Woods North, Boos Woods Sordh both with especially challenging water holes, and Keersege Valley, with fall foliage in full color. Disk#80 has TPC of Avenel, TPC of Sawgrass, with massive sand traps and a tough 17th green on an island, and TPC of Woodlands, which may be the most challenging of all. DIsk #79 and#80

PC-CHESS. Two great chess games on one diski A full-color, many featuredchess program with four levels of play, allows such things as switching sides, setting up the board yourself, validity checking, en pessard, etc. The other works on color or monochrome, has window showing cotions it considers before moving, adjustable difficulty level but a powerful opponent at any level. 128K Ok for one, 256K for other. (Disk #44)

PHRASE CRAZE. Based on the TV show Wheel of Fortune, you get to be the guest who guesses the mystery phrases and wins piles of money! The wheel spins to select the amount of money you win for correct guesses. It gets harder with each round you play. You can add your own phrases to this game or try to guess the ones provided on the disk. Lot of fun for adults as well as older kids. 128K. (Disk #46)

PINBALL RALLY. A colorful collection of amazingly realistic pinball games. Using the Shift keys as flippers, the games get more and more complex until you gel to Twilight Zone, the hardest one of all. Runs on 128K. (Disk #10)

PLAYERS CHOICE. Six different cardgames, some easy, some hard, but all excellent. Youngsters can have fun playing Memory or Even-Out, which are quite easy to master. Blackjack is hard to beat, and Poker, which has the ability to modify its play in response to your methods, Is a ret challenge. Also two fine versions of Solitaire, one with great graphics. Some need 256K. (Disk #78)

#### **Beginners' Corner** Continued from page 2

**Guide, the slim, paper-covered pink booklet included with the DOS Manual. With the help of the** little **yellow birdie or chicken, or what ever that unidentifiable creature is you** can **get** started **with simple** DOS **commands like FORMAT, DISKCOPY, ERASE and DiRectory which allows you to find you what is on a disk. Knowing what information <sup>a</sup> disk holds be comes quite** important **as you** grow **more familiar with your computer, and these listings or directories** can **be dIsplayed In several ways.**

**The most common way to dis play your directory is to type DIR at prompt\*, which istheA> you**  $\mathbf{S}$  **ee** when **you** "boot up" the com**puter with DOS.**

**Sometimes, however, therewill be so many files on <sup>a</sup>** diskette **that after you type DIR the** list **of files will disappear off the top of the screen before you can read them all. In this case, Issue the com mand DIR/P at the A>. and your files will fill up the screen and wait for you to Strlke any key when ready..** . **when you want to see the rest.**

**A third way to look at your directory of files on a disk Is to issue the DIRIW command at the A>. Your files will list in five col umns ACROSS the screen,** but **you won't be able to see what size they are or on what date they were created. This** Is **the fastest way to** see **all the file names at once on**

**Page <sup>8</sup> Jr** *Newsletter* **Sept./Oct., <sup>1993</sup>**

**your screen. Learning to dothings like these directory commands can give you a wonderful sense of powerl Here'sanothersimple, but almost essential tip for** beginning users **of PCjrs:**

#### **Big** Letters **vs. Little**

**The PCjr comes up in 40 col umn mode on the display, unless you're using a special program to start up with. These are big let ters, and as you type, the begIn ning of your sentence will be forced off the screen to the left so you** can **no longersee It. In orderfor you to read what** would **normally print on one line If you sent your words to a printer, you must change the com puter to what is called the 80 col umn mode.**

**This is done from the DOS A> by typing MODE C080. Your DOS disk must be in the drive when you type this because the DOS disk has the MODE command on It. Many PCJr' owners routinely** start **up their PCJrs in the 80 column mode because It is best for word processing** and **most other uses. Incidentally,the CO in front of the 80 stands for Color, which allows you to operate in color white in the 80 column mode.**

**Commands like MODE C080** and **othersthat** people **would rather not type in each time they** start **up their computers** can be **grouped into one special file called an AUTOEXEC.BAT We This file will AUTOmatIcally EXECute com mands you wrIte intothe file so you needn't enter them from the key-** board **every time you** boot **up the computer. Here's how to make an AUTOEXEC.BAT** file **that wilt put your computer In the 80** column **mode automatically every time you** start **up or reboot using the Ctrl Alt-Del combination to wipe your computers memory clean and start up again.**

#### Preparing A Boot-up Diskette

**To create a convenient disk to use for everyday booting up, you** can use **DISKCOPY to copy the contents of your DOS master disk onto a blank disk. The DOS User's Guide page 4-9 will tell you how to DISKCOPY. When you have fin ished the DISKCOPY you will be asked if you wish to copy another disk. Type N and hit the Enter key. Put your original DOS disk as far away from children, pets and visi tors as you can, then** insert **the new copy of DOS in the drive. At the A> type COPY CON AUTOEXEC.BAT and hit the Enter key.**

**On the next line, type MODE C080 and hit the Enter key. On the third line, type DATE and hit the Enter key, and on the fourth line, type TIME,** press **F6 the key marked Fn and the number 6 and hit the Enter key.**

**You will see the message** "1 **file copied. Now re-boot CTRL ALT-DEL and your new AUTOEXEC.BAT file will set your display In 80 column mode, ask you for the date and time** and start **you on the way to the many won-**

Continued on page 10

**PGr** Software

**BRIDGE PLUS. Play Contract Bridge Or** Mahiono. Realistic bridge practice in bidding and playing against the computer. Good way to practice the game, but need some knowledge of the game or a rule book. Mahiong rules are included on the diak. Requires 256K Reviewed 9/91 (Disk #131)

REFLEX POINT, Patterned on the TV show Robotech, this game follows the shows storvline. with the Freedom Flahters trving to reach the Reflex Point and destroy the evil Invid Prince. 128K ok. (Diak #12)

**SCRABBLE, At last, an excellent Scrabble** game that runs in 16 colors on PCirs! Plays just like the board game. Expandable dictionary checks words. Keeps track of all premium score squares and scores for up to four players. Also contains WORDWHIZ, a nice vocabulary building game, 256K (Disk #113)

STAY ALIVE III Three games that require all your with to stay alive. Can you avoid the terrible nightmares and reach the highest level in Dr. Sleep? Or fight off the allen hordes on the Planet lakib? Bet you cant shoot down the clever enemy pilots in Sopwith. If you can, you deserve a medal! 256K (Disk #89)

**SUPER BOARD GAMES. Excellent versions** of two popular board games Monopoly and Risk. Very much like the board versions, except your computer keeps track of everything for you. All you have to do is make the right moves and have fun. 256K. Need Cartridge BASIC (Disk #55)

TOMMYS TRIVIA. Excellent trivia game with 3 ways to play against computer, 2 against human opponent. 2.500 questions in many categories. from entertainment to history. More Qs available. 16 colors on PCjr. Need 256K. (Disk #98)

WAR ON THE SEA. Based on World War II naval battles, this game allows you to command a fleet in seven different campaigns in the Atlantic and Pacific. Not a lovatick game, this one will allow you to see whether you have the strategic skills to be an Admiral, 256K (Disk #100)

#### **Bealnners' Corner** (Continued from page 9)

derful things you can do with your computer! IEDITOR'S NOTE: If you enjoyed reading this column and would like to see other beginner topics covered in future columns, please write and let us know. Remember, there is no such thing as a stupid question. Everyone was a beginner once, and we are here to help you get beyond the beginner level so vou can do as many things as you want to do on your PCir.1

### **Questions & Answers** (Continued from page 4)

71 is White with Blue text.

You use the hex number of the colors as used in BASIC for the screen colors. Any BASIC manual lists them for you.

With this patched version of command.com copied to your booting disk, whenever a batch or other file clears the DOS screen or you type CLS, it will clear to the new chosen colors.

For DOS versions 4.xx and 6.xx we have been advising a different method. This is one which can be used with the above DOS versions as well if you dislike using debug or simply do not wish to patch command.com.

Be sure a copy of the DOSincluded file ANSI SYS is avail. able in your boot disk root directory. Load the ANSI.SYS device driver into the computer on bootup by adding the statement "DEVICE=ANSI.SYS" to your CONFIG.SYS file. Now get into a plain-Jane ascii text editor and load your autoexec.bat file for editing.

Somewhere before clearing the screen add a statement such as the following:

**PROMPT \$E[0;34;47m \$E[2J** SP SG

Here's how this parses: "\$E" is the ansi esc. or control alert character. For color control the next char MUST always be "[" (the left square bracket) The "0;" (zero) resets screen attributes to the noblink default. "34;" is ansi blue foreground and "47m" is ansi white background. The lower case "m" signals the end of controls so the semicolon separator isn't necessary. Once again the "\$E" and the "I" start a new sequence and "2J" clears the screen. "\$P" is the current drive and directory and the "\$G" will put the ">" on the screen. If you do not want the screen cleared each time the prompt is called leave out the "\$E[2J" sequence and just leave the "\$P \$G" on the end of the PROMPT statement. Re-boot, and you'll have vour colors...

The sequence of color numbers works as follows: 0=black. 1=red. 2=green. 3=brown. 4=blue. 5≖magenta, 6≖cyan, 7≈white. Note that these are NOT the same as the BASIC color codes! For the (Continued on page 12)

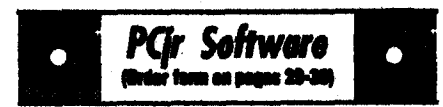

ZAXXON/GALAXY TREK. Two exciting high tech shoot-em-up games. In Zexxon you fly through an obstacle course, shooting while you go, up and over walls, and eventually through space. Galaxy Trek makes you the commander of a Star Ship which you maneuver through the universe seeking to destroy a fleet of Megaton warships before they conquer the planets. 128K. (Disk #45)

#### **Databases**

3 X 6. An information management program that works just like a  $3 \times 5$  card file. It offers speed, versatility and simplicity in entering, indexing and retrieving data. Has an integrated word processor, powerful search commands, multiple windows so you can edit in one and search in another, etc. Requires 256K. (Disk #19)

FILE EXPRESS. (V4.22) Very easy to use database manager. Extensive menus and prompts to guide you. Excellent choice for maintaining mailing lists, etc. Many powerful features. 256K (Disks #83 and #84)

MR. LABEL. Extremely versatile, this software enables you to make labels ranging from the very simple to the very sophisticated. Its the best of many we've tried. 128K ok. (Disk #97)

NAMEPAL. An excellent utility program for maintaining and printing name and address lists, address books or mailing labels. Keeps business and personal references and allows user to maintain free-form notes as well. Requires 128K Memory. (Disk #70)

PC-FILE III. This excellent database manager will handle up to 9,999 records, such as names and addresses, notes, product descriptions, etc. Uses generic, embedded, soundex and wildcard searches. Global updates and deletes. Sorts on any field. Too many features to mention. (Disk #3 runs on 128K, Disk #4 needs 256K)

Sept./Oct., 1993

Jr Newsletter

### **Questions & Answers**

(Continued from page 11)

foreground add 30 to the ANSI color sequence such as: 30=black.  $31 = red$ ,  $32 = green$  etc. For the background (screen) colors add 40 to the same series; 40=black, 41=red, 42=green etc. use a "1;" in the sequence just before the text color for bright and "5;" just before the background color for blink. There is a load of information in the DOS manual in the customizing chapter referring to ANSI and PROMPT. Remember, none of this will work if don't load the **ANSI.SYS device driver first!** By the way the "\$P \$G" is not part of ANSI so it will always work. showing your drive and directory and we recommend it for all hard disk users.

Q. I just got a good deal on an internal modem and have started getting "on line" with various BBSs in my area. My problem is that I sometimes get lots of resend errors when I download and sometimes the text or instructions on the menus looks like garbage. Other time everything is fast and fine! I would like. to Prodigy trv or **Compuserve or Genie but I have** doubts about this modem or the

(Continued on Page 13)

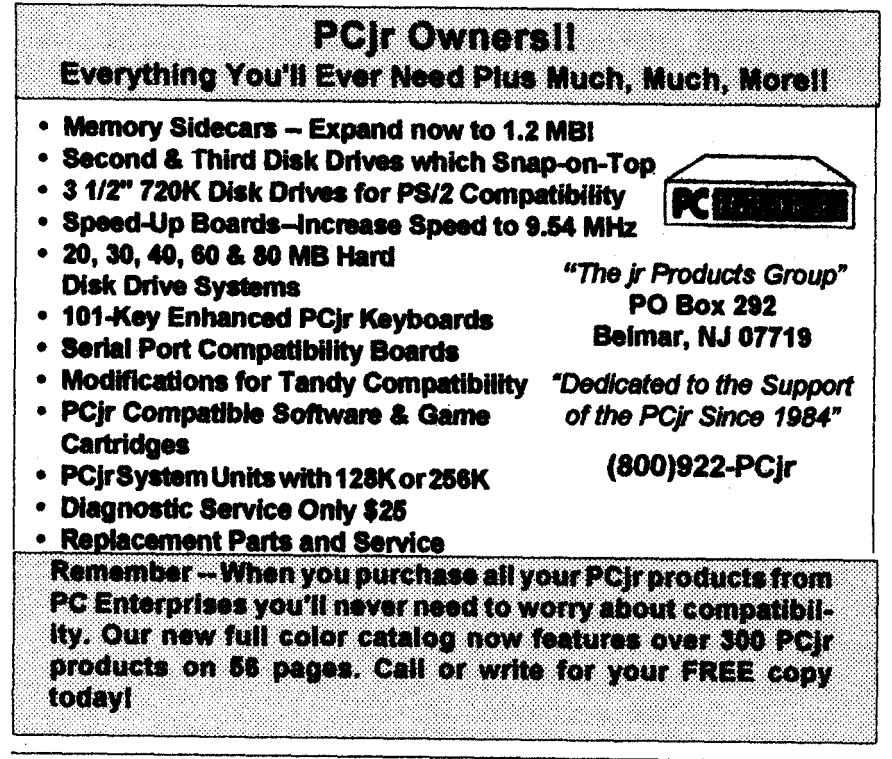

Page 12

Jr Newsletter

Sept./Oct., 1993

#### **Questions &** Answers Continued *from page* **12**

set-up. **P.R. Secaucus, NJ**

**A.** According **to the informa tion you sent us, the set-up Is ex actly right for the communications software you are using and the** modem **Is workIng normally. We surmise you occasionally connect to <sup>a</sup> "noisy" telephone line or** swItch ing center. The errors reported are, **as you say, re-sent this is error detection and** correction **in action and** are **not showing up as** bad **or** glitched **files** when **you Un**compress **them later, so the soft ware / hardware combInation Is doing the job** properly. **You would actually** have **faulty files otherwise. Most** software **does not botherwith error handling for straight text transmIssion. Ifyou're getting lots of error messages or bad text in any given session,** try **going off linethen** re-connectIng **to the BBS. In our area where we still have old lines and pulse-only phones, re dialing often gets us a clean con nection.**

**Do not be worried about get tIng into a mess** with **any of the commercial services you are inter ested In trying. All supply special** software (which we recommend!) with excellent error **detection and** correction and **these handle all kindsof phone line problems. They** also **Include accurate and speedy protocols for file** transfers.

**You've already learned quite a** lot about **how to do** serial **and**

Continued **on** page **14**

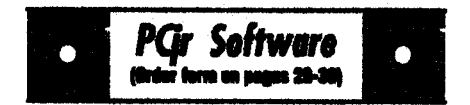

#### **stecommunIcations**

BOYAN. Selected Best of the Veer by PC Magazine, this outstanding telecommunications program will astound you with its smooth functioning and Innovative features. Supports all protocols. Need 384K. (Disk #61)

JRTELE V2.1. Excellent, easy-to-use telecommunications software made especially for PCirs, and the PCir modem. Ideal for beginners, but has enough power and features for most users. Supports 300 and 1200 baud. PCIr Internal or Hayes compatible sternal modems. 128K ok. Disk#86

PROCOMM PLUS TEST ORNE. This Is the upgrade of the already powerful and popular Procomm V2.42. Its got many new features including an Improved host mode, context sen sitive help screens, more powerful scripting. In additionto Its power, Its very easy to use. 256K Disk #108

PROCOMM. This powerful, yet easy to use telecommunications program has become the one favored by more PCIr users than any other. Dialing directory, auto redial, XMODEM, Kermit and other file transfer protocols, auto log-on, DOS gateway, keyboard macros, exploding windewsand manyotherfestures. The editorof PC Magazine called Procomm competitive with the best comm programs on the market. Manual on disk. 256K Disk #15

TEUX V3.12. Powerful, yet eesy-to.uee pro gram, with variety of built-in transfer protocols. FeaturesZ-Modemoneofthe most efliolentand reliable transfers available. If yours disconnected while downloading, Z-Modern will pick up where it left off when you next log-on, thus saving connect time and telephone toil charges. Need 180K free memory after loading DOS and either two floppy disks or **a** floppy disk and <sup>a</sup> hard drive. (Disk Set #4) \$12 for 3 disks.

> The Software **Store on** Pages 29-30 Features Affordable Software for your PCjrI

Sept./Oct., **1993 Jr Newsletter Page 13**

### **Questions & Answers**

continued from page **13**

modem communications **and you'll have no problem setting up for any of the above** services. **Go for the free trial period offered by each one, and then make up your mind about which to stay with.**

#### **iQ.** Are there really four text screens in BASIC? I would like to **make and access theseextra screens for help screens, etc. Do** they **pop up as needed or** what? **How do I do this? J.J.** Denver **CO**

**A. Yes there are four**text **screens If one has CGAor** better, **but they are a part otthe operating system DOS not BASIC. ltso happens they are easily** accessed **using BASIC and other programming languages. Refer to the pages in your BASIC manual pertaining to CGA SCREEN and** paging **for more detailed Information about the parameters follow ing the SCREEN statement. Now type in the following little test** program.

```
DEFINT A-Z
COLOR 14, 5: CLS
   FOR PG = 0 TO 3
       SCREEN 0, 1, PG, 0
       COLOR 14, PG: CLS
       LOCATE1+PG*2, 1+PG*2
       PRINT "This is page "; PG
  NEXT
SCREEN 0, 1, 0, 0
PRINT "Press number 0 - 3 to view a screen"
100 KY$ = INKEY$
   IF KY$ = "" THEN GOTO 100
   IF KY$ >= "0" MID KY$ < "4" THEN SCREEN 0, 1, 0,
    VALKY$ ELSE END
GO'I'O 100
```
**The screen** swaps **are really quick, and will be Ideal for the requirements in your query.** 

**Visual Basic for** DOS, **if you're** using **it, is another animal altogether** and **the SCREEN statement** is **not compatible with earlier BasIcs. You don't need this In Visual Basic for DOS anyway because that language already allows an alternative method ortwo forthe kind of operatIon you** require.

**0. Now that <sup>I</sup> have my hard disk up and** running **<sup>I</sup> lose track of where some files am located, i.e. which subdir in which dir** has **what, Is there some way <sup>I</sup> can**Just **look for a** file **or set offiles** from

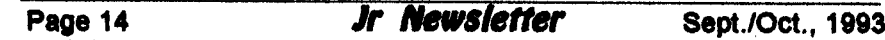

**the** root directory? it **sure is tedious to** try **to find files now. P.G. New Bedford, MA**

**A. There** Is <sup>a</sup> really **neat op tion built into DOS** 5.xx and **later which** can **help you out. This is** listed **as the s/S" switch so do not confuse it** with **the "5" or "-S" or dering option. Here's how to do** what **you** want:

**DIR FlLENAME.EXT IS /B <ENTER>**

**This will give you a** screen **listing of: drive, directory, subdirectory and matching file name! The** wild card **symbol \* Is usable for the** file **name and the extension too, so that:**

**DIR \*.TXT IS /B ,ENTER> will list all the paths and files which have TXT as the** extensIon. **If you have so many file matching the** specs**you are looking for, add "/P" to** pause **each full screen listing.** One **more** nice **touch Is that you needn't be in the root** directory **for this to work. It** "back **tracks" to the root** and starts **its listing from there!** Try **It, you'll like it.**

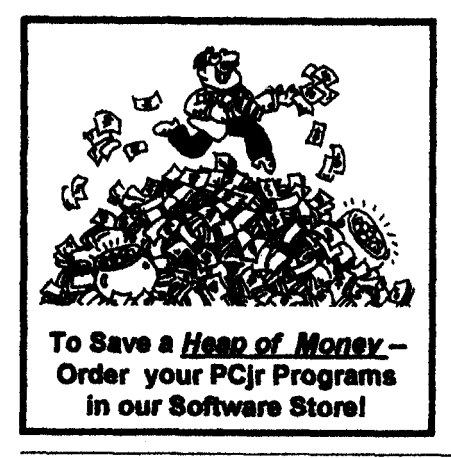

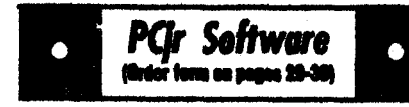

#### **Utilities**

UNPROTECT Isadiskofpatches androutines to circumvent copy protection programs, which often make running them difficult on a PCIr. It also contains some patches to make early DOS and BASIIC versions mor adaptable. The requlred memory varies from program to pro. gram. Reviewed 5-6/93. (Disk #152)

VIRUS PROTECTION KIT. This disk set In cludes SCAN, CLEAN, and VSNIELD, and INTEGRITY MASTER Scan will check your disks for viruses. Clean will disinfect any diaks which have a virus. VShield can be used as a TSR to prevent viral infection. Integrity Meeter will protect your computer against unauthorized changes andadditions toyour flies without your knowledge. Reviewed 1-2/93. (Disk Set #8; 4 disks, \$15.00.

DISKCAT. Creates a catalogue of all files on all your disks, so you dont have to push disk after diek in your drive looking for that 1967 letter to the IRS. Makes table of contents for each disk. too. 128K ok Reviewed 10/91 (Disk #133)

MEMSIM. SimulatesExpended Memoryonthe Jr's hard disk (or floppy) through the use of a ewap flip, enabling you to run programs which require more than 640K. 384K recommended. Reviewed 1291. DIsk#135.

4DOS V2.21. This is the ultimate utility since it replaces almost all **DOS** commands wIth new, Improved versions. And it adds 35 more useful commands of its own! It will replace many of your favorite enhancement utilities. For example, 4DOS allows 40 character file descriptions. more flexible wildcards, multiple commends per tins, handy conditional commands, command stacking, alias commands, faster batch proceasing and MUCH motel A must for all serious computerists. Reviewed 1/90 (Disk #102

LHAV,2.11 Powerful archive software will compress even more than PKZip, (though not as fast). Many extra features to update, delete, list files in arcxhive, even extract and run. 256K Disk #128

**Sept .IOct., 1993 Jr Newsletter Page 15**

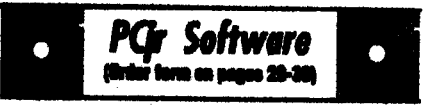

POWERBATCH. Compiles batch files into .EXE files, which run as much as three times faster. Additional commands add power, control, & flexibility. Requires DOS 3.0 or above. (Disk #127

BAKERSDOZEN.13 powerful utilities by shareware star Jim Button. Recover zapped files, save screen to files, print sideways, sort files, file management, locate text, pop-up calendar, powerful one screen spreadsheet, set screen colors, and more. (Disk #73).

BATCH FILE TUTOR. A tutorial on how to crests batch files, Including color menus and macros. 128K (Disk #26)

DOSAMATIC. A nifty way to view the contents of disks, easily manipulate files and carry out DOScommands. Fastumsa Mac-like pointand press Interface which allows you to select the commands you went from pull down menus. Also permits loading several programs at once and lumping from one to the other. 128K ok, but more memory needed for multI-tasIdng. Disk #49

ASIC. Excellent BASIC compiler turns your **BASIC programs into executable COM or EXE** files. A shareware alternative to costly.compilers. 128K (Disk #122)

LZEXE. Cut down dramatically on the disk spece required for software. LZEXE compresses EXE files into 2/3 to 1/2 their original size and allows them to be run from compressed form. Great for keeping RAM disks small and memory free. Utility will also convert COM files. 256K (Disk #112)

MORE SUPER UTILITIES. A collection of excellent screen and keyboard enhancements, ussful file managers, color selectors, and more. Under 128K ok (Disk #29)

NEW KEY. Powerful popular program that allows you to redefine keystrokes and assign series of keystrokes to one or two keys. Customize software to meet your needs. Many other ueeful features included. 128K. (Disk #35)

PC DOS HELP. Similar to PC-Prompt, but takes up less memory (16K) as a resident program. Geared to DOS 2.1 wIth special PCjr commands included. 128K. (Disk #24)

### **PCjr PowerPack Ill Helps Jr Run Better**

**Junior Powerpack III is chock full of programsto help you getthe most out of Jr.**

**Jr Powerpack III, disk #140 in the Jr Newsletter Software Store, includesthe premier memory man agement software forPCjrs. Every PCJr with more than 128K needs memory management software Installed to** run **each time you start your machine. Jrconfig has, over the years, proved to be the best. Here's why:**

**Jrconflg allows you to Custom ize your computerto look the way you want it to and to do what you want, easily and quickly. With a one line command, you can tell your computerto set the keyboard** click **on, set the video display to color or monochrome in 80 col mode, tell DOS how many disk drives your Juniorhas, use Junior's fast memory, create a RAM** disk **for super-fast operation of most software, read the internal clock and** report **time and date to DOS -** - **and much more. This** can **all done automatically for you each time you** boot **up your Junior.**

**No other software we know of is as useful to PCjr users as Jrconflg.**

#### **Jr** Power Pack III Offers **Many Other Utilities**

**Boot33, a utility for quicker booting of DOS 3.X on the PCjr, by John King.**

**JrHotKey: Multi-purpose PC-**

**Page <sup>16</sup> Jr** *Newsletter* **Sept./Oct., <sup>1993</sup>**

Compatibility driver **of PCjr, fixes scrambled graphics on PCjr screens.**

**SetMem.Sys: A device driver to shorten PCjr boot time for ma chines** with **more than 128K of** memory.

**l48flx: PCjr 83 or 101 Key board Patch for PCir.** 

**SAVEIr:** Screen saver espe**daily made** for **PCJr.**

**Ramdrive configuration pro grams.**

**Programs to run Disk BASIC and BASICA on the PCjr without the need of a cartridge.**

**Device drivers to re-map the PCJr's memory.**

**Utilitiesto** label disks **or change volume labels and eliminate the need to** label **the volume when It is.** formatted.

**Bootsect, a program which re places the boot sector on <sup>a</sup> DOS 2.1 disk** for **sytstems with add-on hardware.**

**Programs which enable PCJrs with expansion cards to use car tridge BASIC.**

**Tips for Installing MS** DOS **5 on a PCjr**

**Printer utilities, and more.**

#### Why JrConfig **is** Needed

**A standard PCjr uses internal memory to store video informa tion. Programs** designed **fora CGA card write a block of video infor mation up to 16KB long to hard ware address 08000h where the** cards **provide 18KB of memory. However, Junior does not use this memory address. instead, it alto-**

**cates 16KB of internal memory at another address. Forcompatibility with CGA programs, the P'Cjr's hardware redirects the memory to Junior's video buffer. Memory management software allows you to change the size and** address **of this** video **buffer. The PCjr** can **have up to** 96KB **ofvideo memory, oras little as 2KB, dependingupon the options you specify with jrConflg.**

#### Memory Management Speeds **Up Junior**

**The PCJr inserts** "watt states" **in its Internal memory for video refreshing. When hardware sup pliers design add-on memory prod ucts, they** can**design them to work without these added wait states. So a program forced to run from a memory expansion sidecar will** run **fasterthan If itwere loaded in** siow **memory. One of**jrConfig's **defaults lets the PCjr set aside all slow memory. Then all programs load and** in **the** fasterexpansiOn **memory** area. If **"slow" memory is needed, the IS option recovers as much slow memory as desired.**

#### When Memory Management **Is Not** Needed

JrConfig **automatically ex ecutes twice when Junior starts. Some options take effect the** first **time** jrConflg runs; **others take ef fect the second time. The** first **time JrConflg** reports **112KB of memory. Then jrConfig moves the video buffer out of DOS's way, changes**

continued **on page 18**

**Sept./Oct., 1993 Jr Newsletter Page <sup>17</sup>**

### **Powerpak Has JrConflg.**

continued from page **17**

**other defaults specified by your switches, then restarts DOS. The** second **time DOS toads, it sees all the PCJr's memory up to** 640KB **738KB if you are using the IL option.**

#### DOS **5.0** CompatibIlity

**The patches** used **to** run **DOS 5.0 deal with the amount of memory reported by DOS. Junior**won't **load DOS 5.0 without them** because It needs **more than the 128KB of conventional memory junior re ports the first time It boots. The** DOS **5.0 patches cause DOS to** report adequate **memory.** JrConfig **moves the video buffer to allow** DOS **5.0 to run.**

**The new jrconflgautomatically checks for the PC Enterprises' Compatibility Cartridge. If found, it automatically installs all the rou tines to** correct DOS compatibility **problems. If you do** not **have the** cartridge, jrconfig **operates** with out **it.**

**Ifyou have <sup>a</sup> PCjrExceilerator, you** can **now leave jrConflg in your CONFIG.SYS file all the time even when you operate in PC memoy mode. In this case, JrConfig Ignores the N option which controls video buffer size and lets thePCJr use 32KB of video memory all the time. So, if you have the Tandy Mod, you can** run **any 4-color CGA program, or al most any 16-colorTandy program, without changing CONFIG.SYS. If**

**you do not have the Tandy Modifi cation, this feature wilt not affect** system performance **or available** memory **In any** way.

#### **PCE Display-Master Support**

**The new** jrConflg supports **PC** Enterprises' **Display-Master VGA** sidecar **for SuperVGA, VGA,** EGA, and **true CGA**graphics**on** the PCjr, **resolving some problems experi enced when earlier versions of** jrConfig were used with Display-Masters. **Now, Display-Master** us **ers can leave jrConfig In their CONFIG.SYS file even when the VGA cartridge Is** used.

**in addition, jrConflg has nu merous options unique to PCJr CGAwhich** can be used **In Display-Master Memory Mode, It** also re **solves some** "sector **too large", "divide overflow", and "out of memory" errors, and system crashes related to problems in the DOS 2.10** stack. **It allows the Dis play-Master VGA sidecar to oper ate under DOS 2.10.**

#### Improved RAMDISK Controls

**DOS assigns drive letters to floppy drives controlled by DOS** first, **then to hard drives** recog **nized by BIOS, then to other de vices which use device** driver **soft ware.** Since jrConfig is **the** first **device** driver**in your CONFIG.SYS file, the ramdisk** created **by the IR option will normally be** assigned **drive letter C: or D:, depending upon** how **many floppy drives you tell DOS you have,** and **whether you** are **using a** self **booting hard**

**Page <sup>18</sup> Jr** *Newsletter* **Sept./Oct., <sup>1993</sup>**

**drive system. If you have addi tional drives which use device** driversoftwareto**operate, you can** now **tell DOS to assign their drive** letter before **your ramdisk. This way your devices will always have the same letter, whetheror not you** use a **RAMDISK.**

When jrConfig **is used without the /R option for the ramdrlve In faster memory, the amount of memory specified with the IS op tion is** set **aside for possible** use **as a ramdisk. Then when the LOWRD. SYS device driver is executed, DOS assigns the next available drive letter .to the slow memory that was allocated for use as a ramdlsk.**

#### Improved RAMDISK **Operation**

**The new** jrConftg **v3.0 creates a** ramdlsk **which conforms to DOS ramdisk specifications. DOS over head is** Increased **by 128 bytes,** but the ramdisk will work correctly **with all versions of DOS including DOS 5.0 even the CHKDSK com** mand works!).

#### Tandy Mod Compatibility

**Most** Tandy **programs write video Information to BB000h. The Tandy's hardware then redirects information up to 32KB long start ing at B8000h to the actual video** buffer, which **can be set up any where In the Tandy's memory. The PCjr's hardware aiso redirects In formation written to B8000h to the video buffer, but the PCjr was de signed to only redirect 16KB. So**

Continued **on page 20**

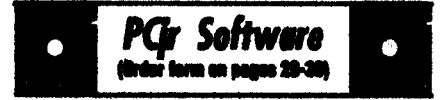

AUTOMENU **V4.7 Make** your own menu sys tem **to** greet you every time you start **up your** trusty Junior (or PC,XT,AT,PS/2). This is perhaps the easiest menu system to set up, and yet It has advanced features if you want them. Uses only 32k. (Disk #123)

**PC-DESKTEAM.** Provides memory resident<br>notepad, alarm clock, appointment calendar,<br>himauriter calculator, plone book, subudialer notepad, alarm clock, appointment calendar,<br>typewriter.calculator.phone book, auto-dialer. Some say better then Sidekick! Quick, easy, powerful. (Disk #22 V1.04)

PC-PROMPT. A memory resident program that provides the format for DOS commends In an on.lIne mode. Help screen togglss on and oft Atao helpscreens for BASICA, TUrbo Pascal, Debug and EDLIN. 128K. (Disk #23)

PKZIPV.2.04.cThe newversion of the popular file compression utility used by more and more BBSs.Now allows archives on multiple diaks. Includes PKUNZIP, the one you need to uncompress downloaded ZIP files, and many other features. 128K ok Reviewed 3/4/93 (Diek #104

RAMOISK. Use ADJRAMtocreatsa RAMdisk of any size and adjust its size at any time without losing the contents. O use JRCONFIG to set up your PCIr. Both programs with complete instructions for creating and using RAM disks on you PCJr. Need 256K. DIsk #75

SCOUT. Excellent memory resident (or not) file manager, DOS shell. Move, copy, rename, vol. urne label, search, sort, printer control, view files, and more - fast and easy. Best we've seen. (Diek #81)

SPEECH. Make your Junior talk! With this software you can make your PCirs internal speaker say anything you want. Very easy to use. No additional hardware required. 128K ok. Disk #114

SUPER UTILITIES. The 15 utilities in this collection include Undsiste, to recover a mistak enly deleted file; a powerful command editor; a clock, notepad, time and calendar; another to redirect file contents from printer to disk...and many more useful utilities. Under 128K dc. Disk#28

**Sept.IOct., 1993 Jr Newsletter Page 19**

#### **Powerpak Has JrConflg** continued from page **19**

**when you** try **to** run **a,** 16-color **Tandy program on the PCJr, the** Tandy program **usually** wrItes **32KB of**video informatlon **to B8000h and the PCJr**redirects**the** second **16KB of** information **to the same place as it** redIrects the **first 16KB! This makes the program look like vene tian** blindsare blocking every**other** line **of the display. The** Inexpen **sive NTandy Mods** fix **this** prob lem by causing**the PCjrto redirect a** 32KB block instead of **16KB. if you have this modification in** stalled, **your PCJr handles Tandy** graphics**the** same**way as it**handles PCJr **graphics when jrconflg uSes the** N32 option.

There **are also software patches that** allow the **PCJr to run Tandy** software without a **system** board modification. They "hard code" the location **the program will use to** write **video** Information. **Once <sup>a</sup> program is patched to write video informatIon to any address other than B8000h, jrConflg must allo cate** the new**location for use as the** video **32KB vIdeo buffer. The IS** option **which** changes **the video** buffer **location** when **setting aside the** slow **memory must be config ured to** match **the location where** video **information to be written** when **software patches are used to achieve** Tandy video compatibil **ity.**

**JrPowerPack lii Is Disk #140 in the inNewsletter Software Store on page 29-30.**

### **Word Processing on Jr** Continued from page 7 WordPerfect **5.1** Flies

**WordPerfect Is especially handy to use on junior if you have It at the** office **and want to bring** work **home. If you either have <sup>a</sup> full-size** keyboard **or the Compat ibility Cartridge, but no hard drive, you** can **still take your WordPerf**ect files **home from the office for use on PCJr. Here's how:**

WordPerfect **5.1 has an Im port/export feature which is ac cessed by saving or retrieving** files **through the Control-F5 buttons. You can save your flies as ASCII** text **or as** WordPerfect **4.2. If you choose ASCII, you can edit that file In virtually any** word **processor, but you will probably loose special formatting placed in the document when It was In** WordPerfect **5.1. However, if you save the file as <sup>a</sup> WordPerfect 4.2 document, you will preserve the specIal** format **ting created in WordPerfect 5.1.**

**Once the office document has been saved In the earlier format, you** can **continue to write or edit using WordPerfect 4.2 on a PCjr. You'll need 640K, but you won't need a hard drive.**

#### WordPerfect **Jr**

**WordPerfect Jr, <sup>a</sup> special ver sion of WordPerfect written forthe PCJr, will run on one disk drive and read and write WordPerfect-com** *<u>Unfortunately* the</u> **program is limitedto documents of about 62K or less. Ifyou work with larger flies, the program cannot** handle them, and a better choice is to use the older version of Word-Perfect 4.2 on the junior.

#### WordPerfect 4.2 on Jr

**WordPerfect 4.2 requires only** one disk drive and at least 512K of RAM, but it will maintain formatting information from WordPerfect 5.1 files saved as WordPerfect 4.2

In a previous article in irNewsletter, author John King explained how to run WordPerfect 4.2 on the PCir. This version of WordPerfect has an option which allows the whole program to be loaded into memory. This speeds up the operation and allows you to use the single disk drive for the data disk. the speller disk, or the thesaurus.

First create a ramdisk and copy these files to it:

> **WPFONT FIL WPPRINTER.FIL (WP)SYS.FIL WPHELP.FIL**

These files take up about 75K bytes.

If you are using a sheet feeder on your printer, you'll have to copy WPFEED.FIL. as well.

WordPerfect will also store temporary overflow files on the

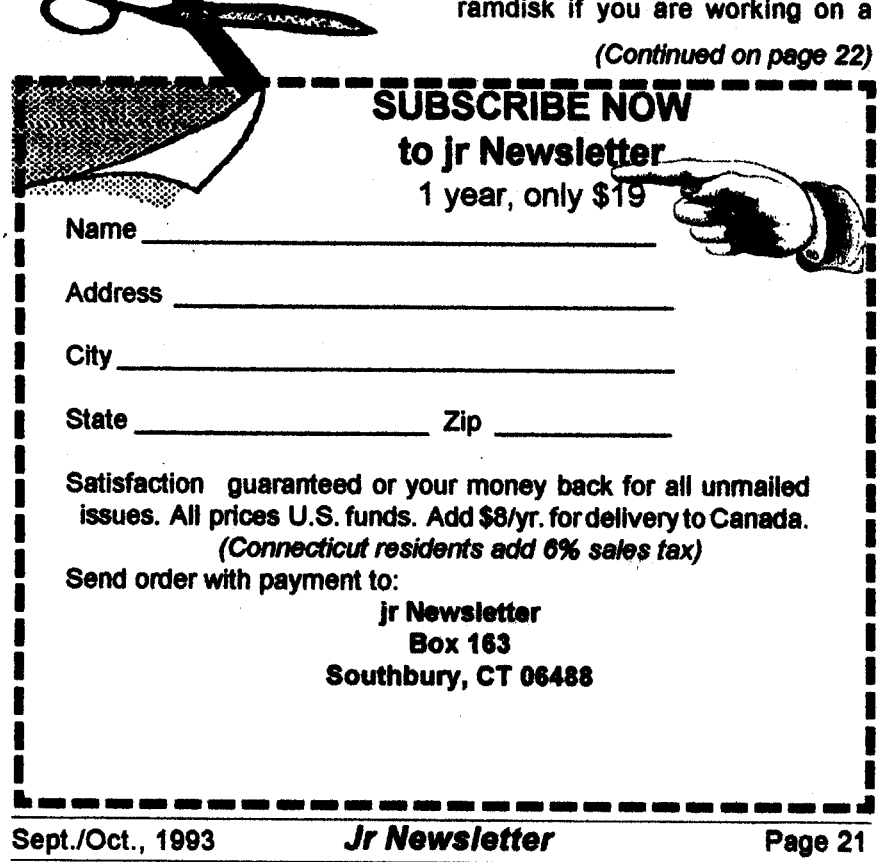

### **Word Processing on Jr**

Continued from page **21**

**large document. Therefore, ft should be at least** lOOK.

**However, be sure to leave at least 300K free memory for WP.EXE. You** can use **CHKDSK. COM from your DOS disk to check** free **memory after the ramdisk is** installed.

**The command to start WordPerfect using this setup Is: WP/RID-C:**

**The FR loads WP.EXE completely into memory, and** /D-C: **tells WordPerfect to find all necessary files on ramdisk C:. If your ramdisk is not C:, substitute the ippropriate letter.**

#### **Letter Perfect on Jr**

**LefterPerfect is a WordPerfect spin-off, which works well on a PCJr. It** reads and **writes files in a format compatible with WordPerfect 5.1 It requires** 640K and **two drives, but does not require a hard drive.**

**A** big **advantage of LetterPerfect is** its **similarity to the WordPerfect command** structure, **so it's easy for a person to use this program at home and WordPerfect 5.1 in the office. The pull-down menus make it easy to use.**

#### **Bank Street** Writer **Plus**

**If you don't need to transport WordPerfect files back and forth to the** office, **your** choices **of word** processors is **wider. One fun-featured program which works** especially welt **on the PCjr is Bank** Street Writer *(Continues on next page)* 

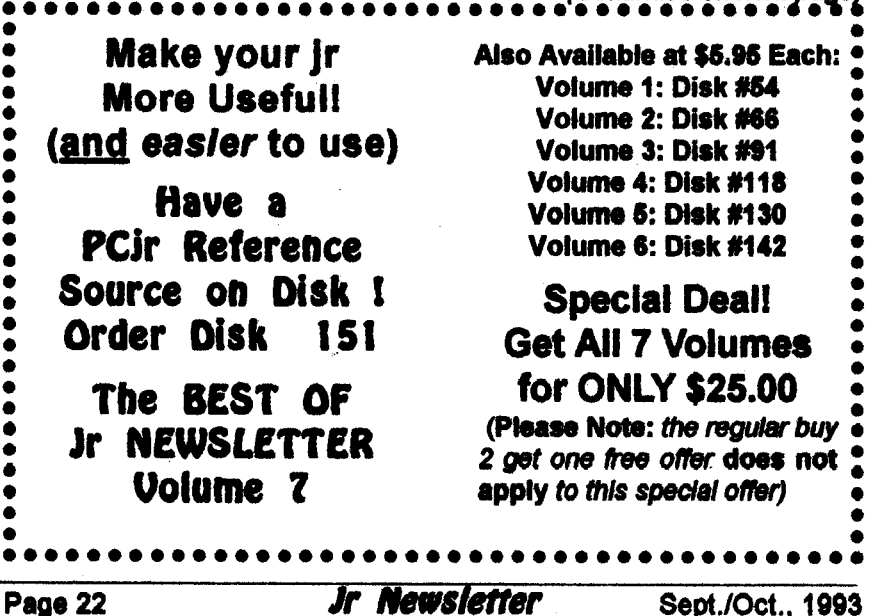

**Plus. The program contains on**screen prompts which guide **you** throughout **the** process **of writing,** saving **and printing the file. It re quires only 256K of memory and a** sIngle **dIsk** drive. **It Includes all the** standard editing **features, includ** ing copy, erase, **move, boldface, and** undertining. **The** program **al** lows **tine numbering and includes a** spell **checker and thesaurus. It** features **the ability to** set **up func tion keys to make your** own mac ma **or** multistep **commands.**

**Bank Street Writer is afford** able available from PC Enterprises for about \$60.

#### **Brown Bag Word** Processor

**The** Brown **Bag Word** Proces sor **is** also a good **choice for the PCjr. ft** also includes **special men tion of the** Junior **and its** keyboard **in the instruction manual. It wilt** work with **as** little **as a 128K, but** If **you want to** write **or edit** files larger **than 5,000 characters about a** page, you'll want **more memory.** Brown **Bag Word Processor has been around for a long time, but** it **has** lots **of useful features. You** can **edit two separate documents or** editbetween two **different areas of** the **same flie by the use of** windows. **Keyboard macros are available to automate repetitive tasks. ft** imports **database file in formation for mailmerglng. The** program includes a spell checker which requireS **256KB to run.**

Brown **Bag Word Processor Is available** from **PC** Enterprises for about **\$55.**

### *PGr Software* \*Wrder\*form on pages 20

TEXT UTILITIES, includes V7.0 of List.com the powerful text viewing software, which adds many handy new features in this version. Also on disk: A versatile directory listing and disk labeler; the fastest text searcher weve seen; a handy copying utility with many features a memory resident protection against overwriting precious files. 256K Reviewed 2/90 (Diak#103)

TYPEWRITER. When you'd rather use a typewriter Instead of a word processor, this is the one to use. Couldnt be simpler. Margins, tabs, type size all can be set. Disk includes two printer control programs for higher quality output. 126K ok (Disk #93)

#### **Print** Utilities

IMAGEPRINT V3.33, Produces near letter quality print on dot matrix printers. IBM Graphics Printers, Proprinters, Epsons and compatibles. Contains many format features, three quality isvsls, Interfaces with word processors. 256K ok. (Disk #50)

PRINT HANOLER. Excellent printer setting utilftyaIlowsyoutoaetfaturesfrcn, amenu. Other software on disk for benners, sideways printing, custom ford generator Epson, print spooler, count pages before printing and more! Will work with most dot matrix printers. (Disk #51)

PRINT IT! Selection of programs allows you to print large banners as well as tiny (but quite readable) documents on most dot matrix printers. Compress four pages on one sheet with Docemeeb, print on both sides of computer paper with Both, reformst into tiny columns with Microtext (many other options), make wall-length banners with Bannerific! 256K (Disk #111)

PIVOTI Allows you to view and print spreadsheet files. The files can be printed either in landscape or portrait on any Epson compatible dot matrix printer. Can be installed as an Add-In Utility in As-Easy-As. 384K recommended. (Disk #136

SIDE WRITER. Prints text files and spreadsheets sideways on dot matrix printers. Has Menu System for configuration. Works with IBM and Epson compatible printers. Requires 128K Reviewed 9/91 DIsk **#132**

continued on page **24**

**Sept/Oct., 1993 Jr Newsletter Page 23**

**Word Processing on Jr** 

(Continued from page 23)

#### **ShareWare Word Processors.**

There is a whole host of shareware word processors available. The irNewsletter Software Store carries those we have found work best on the junior. The most popular is PC-Write.

#### **PC-Write Family Growing**

We offer PC-Write in a variety of versions to meet the varying needs of our readers as well as the various configurations of their machines. Whatever version you choose, this popular program is powerful. but easy to use. Choose the version that's right for you.

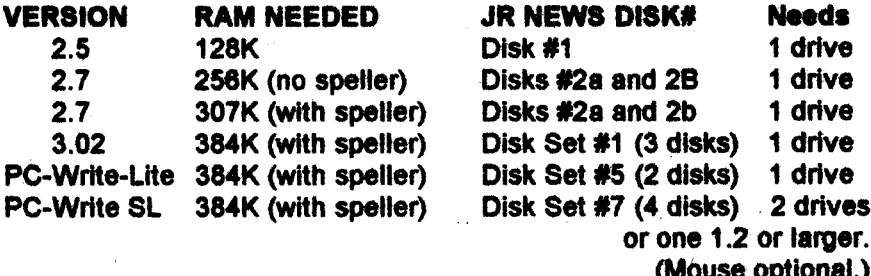

#### **Editor's Favorite**

We have found PC-Write Standard Level to be an exceptional value. The word processor is full of advanced features but does not require a hard drive. The program retains the function key menus used in earlier versions, but pull-down menus are also available. If you have an enhanced keyboard (and this is a good excuse to get one from PC Enterprises) you can just press the ALT key to get at the menus. Or you

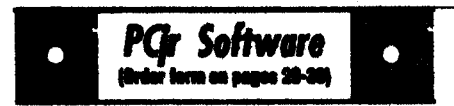

PICTURE THIS A label program which makes address labels with three lines of text and a PrintMaster or PrintShop style graphic on your dot matrix printer. 256K. Reviewed 5/92 (Disk #141).

#### **Especially for Junior**

**PCJR MUSIC SAMPLER. A collection of clas**sical music concerts performed with great precision to produce the highest quality sound you've ever heard on your PCjr. Disk includes a separate program to activate Juniors sound generator before running game software to get highest quality sound. 128K ok (Disk #119)

JR MUSIC MACHINE, if you want to write and play music on your PCir, this program allows you to do it. Displays music as you write it using irs 16 colors, and plays music back in three voice harmony. Features allow you to adjust key, tempo, note values, etc. Color Display required. 128K ok. (Disk #62)

DOS 2.1 FIX. Patches to fix the bugs in DOS 2.1. Cures most problems encountered when running memory intensive programs. Also patches to run BASIC and BASICA on DOS 2.1 without having Cartridge BASIC Installed. 128K ok. (Disk #40)

THE BEST OF JR NEWSLETTER I. The best and most informative articles from twelve issues of ir Newsletter (June 1986 through May 1987 issues) are contained on this disk. More

Page 24

**Jr Newsletter** 

Sept./Oct., 1993

can access **them with a** mouse. If **you** still **have the original PCJr key board, you** can **use the Customizer to make Escape bring up the menus.**

**The program allows the use of up to ten** windows, letting **you work on multiple** flies and **cut and paste between documents.**

The pull-down **menus offer** file conversion **routines, allowing you to** import **and** export **WordPerfect** and DCA **files,** and **maintain the formatting set up by those pro grams.**

**Its font** support **lets you set the size of the font separately from the typeface.** PC-Write **Standard level will offeryou automatic formatting options, header/footer controls, ease of printing, mouse support** and **extensive on-screen help and hints.**

#### When **Simpler is** Better

**if you're like lots of word pro cessor users, you probably don't need many of the features carried on** advanced **word processors. in fact you may be** better **off without them. If you** don't **use the ad vanced features, a** trimmed-down **version of** the program will **prob** ably run faster **and be easier to operate. So for the thousands of users** who just want **to** write letters **and realively simple documents on Junior, and don't need micro justification, advanced indexing of** files **or mail merge, PC-Write Lite may be your answer. It's quick and** simple **and does** well **the job for which ft was intended.**

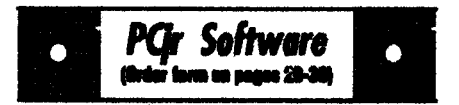

than 50 articles an compatibility, problem solv ing, software, maintenance, memoy expan sion, how-to projects, tips on using DOS, and more! 128K (Disk #54)

THE BEST OF JR NEWSLETTER II. At the major articles and columns from June 1987 through May 1988 issues of ir Newsletter. Subjects cover most aspects of PCjr operations with tips on compatibility, DOS, expanding and speeding up PCirs, best software, etc. Easy search function finds subjects quickly. 128K ok. (Disk #66)

THE BEST OF JR NEWSLETTER III. Disk contains most of the major articles published in ir Newsletter from the June 1988 issue through May 1989. Articles on compatibility, PCir hardware and software tips, requier columns, letters from PCir users, and other informative articles. Utility to search for subjects included. (Disk #91

BEST OF **JR** NEWSLETTER IV. For your handy reference, disk has the most informative articles, columns, and tips published in Jr Newsletter from June 1989 through May 1990. Easy to use search utilities provide quick ways to find any subject of interest. 128K ok (Disk #118)

BEST OF JR NEWSLETTER V, The best, most informative articles, columns, reviews, Questions and Answers from the June 1990 thru the May 1991 issues. Includes powerful search utility so you can find and read any subject easily. 128 ok (Disk #130).

THE **BEST OF JR** NEWSLETTER VI. Disk contains most of the major articles published in jr Newsletter from the June 1991 issue through May 1992. Articles on compatibility, PCIr hardware and software tips, questions and answers from PCIr users, and other informative articles. Utility to search for subjects. 128K ok Reviewed 7/92 Dlak#142

THE BEST OF JR NEWSLETTER VII. Disk contains most of the major articles published in ir Newsletter from the June 1992 issue through May/June 1993. Articles on compatibility, PCir hardware and software tips, questions and answers from PCjr users, and other informative articles. Utility to search for subjects. 128K ok Reviewed 5.67192 Disk **#151** CoIJtk7ued

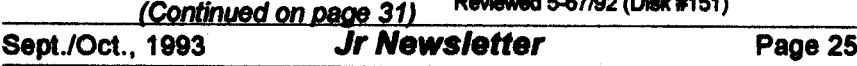

### *\*\*\* PCir CLASSIFIEDS \*\*\**

**PCjr wlRacore Drive ii, 640KB** RAM, **PC ID cartridge. Parafle** printer **port. Two 20 Meg HDs in switched-outlet** case & Hardblos **cartridge. Many accessories,** cables & software. **For complete** list **send SASE to Glenn Landry, 4770 1-10 Service Rd., Suite 212, Metairie, LA 70001. (504) 887-2592 or** 504 **737-0848.** 4-5

**pcjr** 64K **Complete with Color Monitor, IR Keyboard,** power sup **ply, also have <sup>1</sup> 64K System Unit, 264K Cards, Parallel sidecar, Ba sic Cartridge, Manuals, Unused shrink wrapped joystick, TV con nector and** serial cable adapter in boxes. Best offer. Call Dave at **914 737-5561 5**

**IBM PCJr, 5114" & 31/2"** drives, Jr **hotshot memory 840 total up** grade, keyboard adapter and soft **ware. Make offer 318 981-0476 home, 318 233-8775 office, or** write **P.O. Box 81583, Lafayette**

#### How to Submit Classified Ads

CIasified **Ads are \$12** per month. Ads for **items offered** for **\$75** orless or**for**swap **or** trade, **are** \$6 per month.

Send your typewritten ad (no more **than** five lines on **an 81/2 x <sup>11</sup> typed page. Send to Jr** News letter, Box **163, Southbüry, CT** 06488.

Ads received **by the** 20th **of the** month will be printed **in the** next **Bi** Monthly Issue.

LA 70598. **(5)** 

PCjr **and PCjrColor Monitorwith Tecmar Jr.** Captain **Expansion Board wlclock and parallel print port. Includes Okimate 20 Color Printer** with replacement ribbon **cartridges. PC ColorPaint WI mouse, internal modem, BASIC, DOS 2.1, Wordperfect Jr., and games. All manuals** and original **cartons available. \$400 md. ship ping. Call Roger 313377-9048 5**

**PCJr 640K with PCjr color mOni tor, 5 1/4 drive, Hotshot** with **V20 chip, Tandy mod,** cartridge **BA SIC, PCE Configuration & Quick silver cartridges, IBM joystick, Jr keyboard & cord, TVadapter, DOS 2.1, manuals, numerous PCJr soft ware disks and most Jr** Newsletters sInce **July, 1988. \$250.00 + ship ping. Call Larry 908 273-1286. 5**

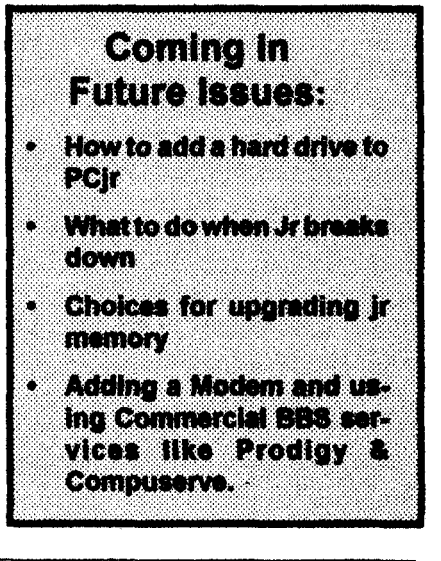

Page **<sup>26</sup> Jr** *Newsletter* **Sept./Oct., <sup>1993</sup>**

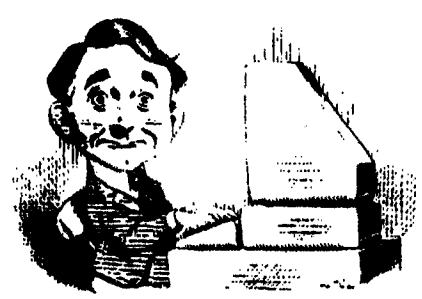

### **Need Help?**

**he** following **disks from the Jr Nevmletter Software Store can** help you **to get the** most out of your junior. To order, use the form **on pages 29-30.**

PCJR **AUTOSETUP. A** beginners dream: Just select **from a menu to make separate**

boot disks especially for each type of software you use. Automatically creates the right config.sys and autoexec.bat files for RAM disks, games, word processing, telecommunications **and other** software **to** run at merdmum power and efficiency on your PCjr. Designed especially those who haven't mastered the art of customizing their computers. This one does it for you! 256K (Disk #99)

**JR TOOLKIT V3.0. A collection of upgrades, modifications and repairs. Some** easy, some require experience. Includes adding second **5.25" drive easy or 3.5"** drive (easy), PCjr to Tandy 1000 Mod (harder), power supply upgrade (harder), reset button (harder), V20 speedup chip (easy), how to quiet drives (easy), adjust monitors (easy), plus many others. (Reviewed 3/90, 6/90, & 8/92) (Disk #110)

**JR** POWER **PACK.** A collection **of** particularly useful programs **for PCjr** owners. Set up RAM disks, address memory to 736K, turn a joystick into a mouse, set screen colors, keyboard click, scan and search text files, ecreenblanker, print spooler, and more. **1284<.** Disk **# 52**

**JR POWER PACK II. Disk full of programs to make your PCjr more useful and** powerful. Fix compatibility problems, set **up rem disks,** tiny word processor, set **up 3.5"** drives, use DOS easily, and more. Need 256K for some, **128K** ok for most (Disk #65)

**JR** POWER **PACK <sup>81</sup> A** disk chock-full of utilities to get th. most out of **the** PCJr, including the latest version 4/92 of Jrconflg, <sup>a</sup> program to increase disk space from 360K to **420K** a quick bootup disk for DOS 3.X, multipurpose compatibility drivers, keyboard patches, ramdrive programs, and many more useful utilities. 256K Reviewed 4192 Disk **#140.**

PCJR COMPATIBILITY DISK V4.0. Tips on how to run hundreds of software titles, includes PCJr compatibility info, tips **on** running software, and how **to make some** Incompatible software operate. Powerful search feature finds titles quickly **end** easily. **128K** ok. Last update April 1991. (Disk #60)

PCJR **PATCHES** V6.0 Patches to fix software **to** run **on** PCjrs. Most enable **16** colors. V6.0 adds patches **for I on** 1,688 Attack **Sub, Battle** Chess, Battle Tech, **BoxIng Ii, Genius Mouse, Grand** Prix, Indiana Jones, Jack Nicktaus, Knight Games, Paperboy, Prodigy thru **V3.1,Shanghal,** Silpheed, Sim City, **Space Rogue, Steel** Thunder, Strip Pokerli, Test Drive **II,** Tetrie, The Games **Summer, Ultima IV,** plus **new patch to stop** disk drive spin. Dozens **of older patches, too. Reviewed 291** Disk #66

# **ir Newsletter Software Store**

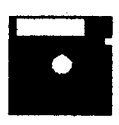

The software in the ir Newsletter Software Store is the best public domain and user-supported software for the PCir we've been able to find. All software has been tested on our PCIrs and is highly recommended. Some of the programs are equal to or better than commercial programs costing hundred of dollars. These are offered for you to try at \$5.95 per disk. Some shareware requires additional payment if you continue to use it.

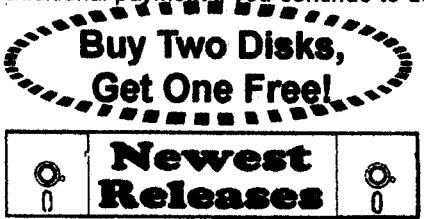

**DESCRIBED IN THIS ISSUE:** 

Games. 6. 7. 8. 10. 11 Data Bases. 11 **Talecommunications, 13 Utilities.14. 15. 19. 23 Print Utilities, 23** Especially for ir. 24, 25

\* New \* VERBAL VANQUISH. SAT preparation program stresses strategies for taking the S.A.T. and similar tests. 512K. 1 drive Reviewed 7-8/92 (Disk Set #10)

\* New \* NEWS OF THE PAST. Program prints a report of what happened during any month since 1900, includes news events, sports, cost of living, music, movies, etc. Great for birthday gifts! 640K, 2 drives Reviewed 7-8/92 (Disk Set #9)

\* New \* THE BEST OF JR NEWSLETTER VII. Disk contains most of the major articles published in ir Newsletter from the June 1992 issue through May/June 1993. Articles on compatibility. PCir hardware and software tips. questions and answers from PCir users, and other informative articles. Utility to search for subjects. 128K ok Reviewed 5-67/92 (Disk #151)

\* NEW \* ROADWAYS PC. A program to calculate distances between two or more U.S. cities. Also calculates best routes and time to travel to given major U.S. city. 384K Reviewed 5-6/93. (Disk#139).

\* NEW \* Cribbage Partner is a realistic representation of the traditional card and board game of Cribbage. No color/ graphics adapter is needed, and BASIC is not required. A Microsoft-compatible mouse can be used if desired. 128K Reviewed 5-6/93. (Disk #150)

\* NEW \* UNPROTECT is a disk of patches and routines to circumvent copy protection programs, which often make running them dififcult on a PCjr. It also contains some patches to make early DOS and BASIC versions more adaptable. The required memory varies from program to program. Reviewed 5-6/93. (Disk #152)

### *ir Newsletter Software Store* **Buv Two. Get Another Free!**

Please circle the diskette if a of your choice **SET DISK SETS** 

- PC WRITE V3.02 (3 dieks-\$12) ٠
- $\overline{2}$ PC CALC PLUS. 812K (2 disks-\$10)
- PRINTMASTER LIB. (2 disks-\$10)  $\mathbf{r}$
- TELIX V3.12 (3 dieks-\$12) 4
- ŝ PC-WRITE LITE (2 diaks-\$10)
- PRESIDENTS IN PCX (2 Disks-\$10) Ġ
- PC-WRITE SL (4 disks-\$16) Ÿ.
- **VIRUS PROTECT KIT (4 disks-\$15)**  $\bullet$
- NEWS OF THE PAST (2 diaks-\$10) g.
- 10 VERBAL VANQUISH (SAT) (2 disks- $-2.101$
- # TITLE
- **PC-WRITE V2.5 (128K)** 4
- 2a PC-WRITE V2.7 (286K), Disk 1
- 2b PC-WRITE V2.7 (266K), Disk 2
- PC-FILE M. 128K я.
- Ā **PCJFILE ML 268K**
- PC-CALC, 128K ß
- PC-CALC. 320K  $\bullet$
- **GAMES!** 2
- **DUNGEONS & WARS** ٠
- 10 PINRALL RALLY
- 12 REFLEX POINT
- **14 ADVENTUREWARE**
- **18 PROCOMM**
- 16 BUSHIDO
- **PC-OUTLINE** 17
- **12 TYPING INSTRUCTOR**
- **19 3 X 5**
- 20 EQUATOR
- 21 **TIME TRAVEL IN HISTORY**
- 22 PC-DESKTEAM
- 23 PC-PROMPT
- 24 PC DOS HELP
- **PC-CHECK MANAGER** 26
- 28 **BATCH FILE TUTORIAL-NEW!**
- 27 **MINICALC**
- 22 **SUPER UTILITIES**
- **29 MORE SUPER UTILITIES**
- 30 ARCADE GAMES
- 31 **BOARD GAMES**
- 32 PLAY AND LEARN
- 33 FAMILY HISTORY (128K), single
- 33A FAMILY HISTORY (266K), need both
- 34 GAMES H
- 36 NEW KEY
- 36 PIANOMAN
- 37 **PC-KEY DRAW**
- $\mathbf{m}$ **PC-KEY DRAW DEMO**
- 39 **ORIGAMI**
- Añ **DOR 9.1 FIX**
- 41 WORD PROCESSING FOR KIDS
- 42 MATH FUN!
- 43 RRAIN ROOSTER
- **44 PC.CHESS**
- **46 PHRASE CRAZE**
- 47 GOLF/SAILING
- 42 EARLY LEARNING
- 49 DOSAMATIC
- **80 IMAGEPRINT V3**
- **81 PRINT HANDLER**
- **82 JR POMER PACK**
- **83 CASTAWAY/S. AMERICA TREK**
- **64 THE BEST OF JR NEWSLETTER I**
- **88 SUPER BOARD GAMES**
- **66 PCir PATCHES V.6.0**
- 57 HOME BUDGET MANAGEMENT. 128K
- **57A HOME BUDGET MANAGEMENT, 266K**
- **52 HOME INVENTORY**
- **59 CHECK PROCESSOR**
- 60 PC-IR COMPATIBILITY DISK, V4.0
- 61 BOYAN
- 62 JR MUSIC MACHINE
- 63 GAMES FOR EARLY LEARNERS
- **64 COMPUTER JOKER**
- **JR POMER PACK #** 85
- 66 THE BEST OF JR NEWSLETTER II
- 67 AS-EASY-AS, V.2.06 (256K)
- 68 DOUBLE TROUBLE
- 69 GALAXY
- 70 NAMEPAL
- 71 CROSSWORD CREATOR V3.30
- 72 LANGUAGE TEACHER
- 73 RAKER'S DOZEN
- 74 MIND READER
- 75 RAMDISK MASTER
- 76 PC-STYLE
- 77 COMPUTER TEACHER
- 78 PLAYER'S CHOICE
- 79 MEAN 18 GOLF COURSES-1
- 80 MEAN 18 GOLF COURSES-2
- 21 SCOUT
- 82 SPELLING BEE
- 83 FILE EXPRESS, DISK 1
- 84 FILE EXPRESS, DISK 2
- **86 BIBLE QUIZ**

Circle your disk choices, Tear out page for order!

- 86 JRTELE V2.1
- 87 WORD CRAZE
- **88 HAPPY GAMES** 89 STAY ALIVE !!! **90 SPEED READ**

# **Software Store Page 2**

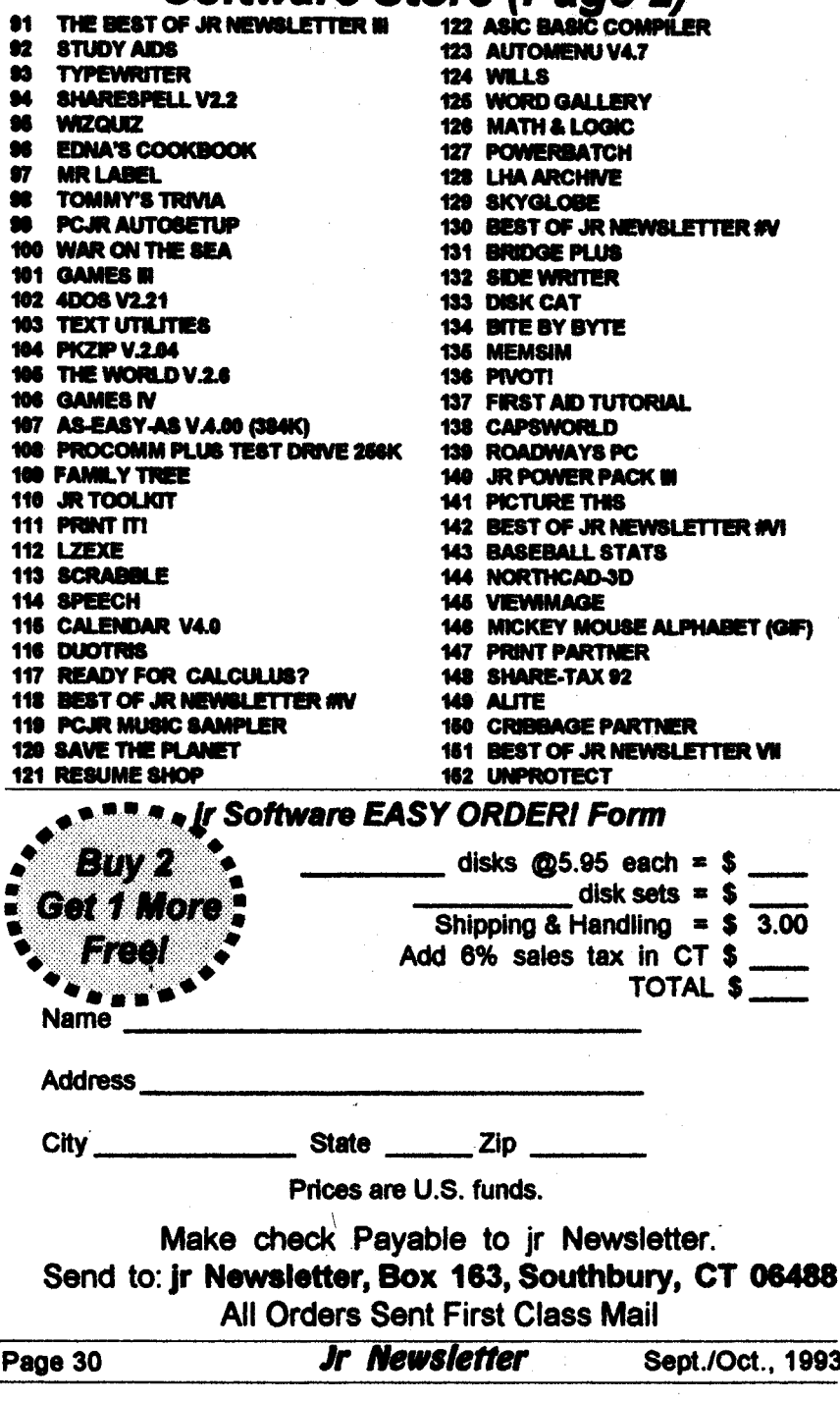

#### **Word Processing on Jr** continued from page **25**

#### **An** Easy-to-Use Program

**Galaxy is an easy-to** use **word** processorwith **someadvanced fea tures and** good **help menus. It requires only 256K** and **one disk drive and is found on Disk #09 in the JrNewsletter Software Store.**

#### **Mind Reader**

**Another fine little word proces sor for** specialized **purposes or for those whose typing is not up to snuffs** Mind **Reader, It uses artifi cial Intelligence to guess the** words **that** you're **about to type. Disk #74 in the** JrNewslettàr **Software Store operateswith one** disk drive **and as** little **as 128K of RAM. We espe cially like this word** processor **when** we're typing indexing **lists or any** other document where **the** words are repeated **time aftertime.** Just type a **few** letters **of the word** and Mind **Readerwill supply the entire word. You** can choose **to** accept **that or you** can **continue to type in the whole word. ft's also a handy** word processor **forthose** who **have difficulty typing due to lack oftrain ing or to lack of manual dexterity.**

**With all these choices of word** processing software **to** use **on your Junior, you should be able to find one** perfectly suited **to your** needs. **Ifyou have an** unexpanded Junior, **you may** need **to add memory, a** new keyboard, **or, for the most demanding** software, **a hard drive,** but **you** will **then have** made **your Junior into a computer that** will **serve** your needs for years to come.

### **PCJr Hardware Expert Says Memory Is Key to Word Processing on Jr**

Joseph **P. Calabria owner of PC** Enterprises, says, "Memory is **the** first **and often the only thing you need to purchase to** run most word processors **on the PCJr. It is the most** important upgrade **you can make. The 101 keyboard makesdata entry more convenient, but It is optional. You could use a compatibility** cartridge**and the jun br keyboard as well."**

**The company Is offering a Back to School Special, consisting of a 512K upgrade, the Brown Bag Word Processor and ten formatted diskettes for \$199. For those who** need **only a 128K upgrade, the** cost **of the upgrade, the word pro cessor and the diskettes Is \$149.**

**The companyts also offering a** special **on <sup>a</sup> full Letter Perfect** soft **ware package complete**with <sup>a</sup> sec **ond PCJr disk drive, either 720K or** 360K **for \$299.**

**Another** special **offerwhich the company will offer while supplies** last **Is a Word** Perfect **5.1 competi tive upgrade,** which **will Include the complete** WordPerfect **5.1 pro gram, <sup>a</sup>** combo cartridge **which enables you to use the PCJr key board with WordPerfect 5.1 at <sup>a</sup> cost of \$299.**

**PC Enterprises is located in Belmar,** New **Jersey, and has long** led **the** field **in PCjr upgrades. They** can **be reached at 1-800-922-PCjr.** The **company provides complete PCjrservice. See ad on page 12.**

Sept./Oct., **<sup>1993</sup> Jr** *Newsletter* **Page <sup>31</sup>**

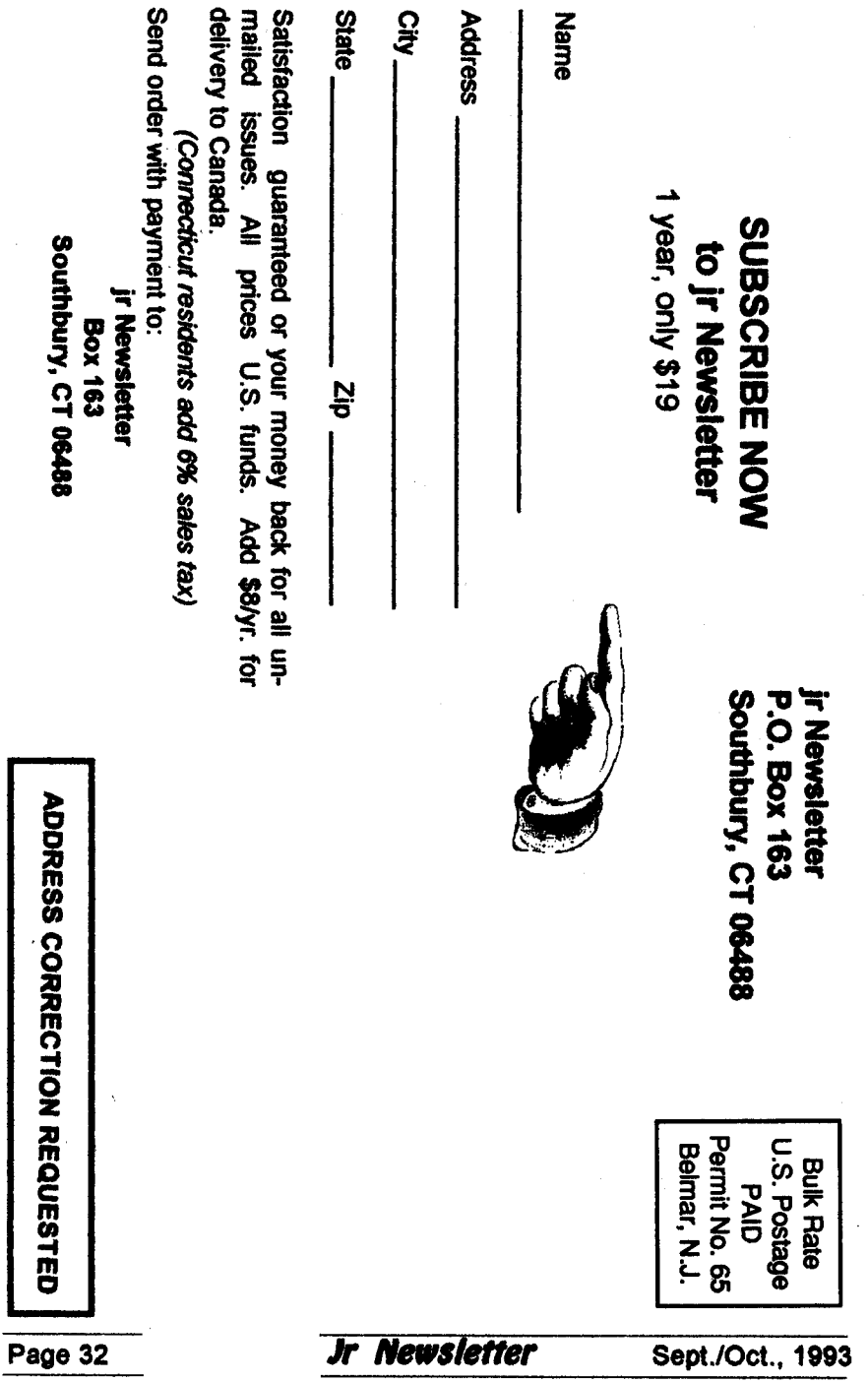